## **On this page**

- [Summary](#page-0-0)
- [Resources](#page-0-1)
- [Comments/Anecdotes](#page-0-2)
- [Pricing](#page-0-3)
- <span id="page-0-0"></span>• [Comparison](#page-0-4)

## **Summary**

Codefresh is a CI/CD tool designed for containers and Kubernetes. Codefresh features aGitLab [integration](https://codefresh.io/docs/docs/integrations/git-providers/) that allows you to use GitLab for version control and run Codefresh pipelines on your code. Codefresh has some features that make it more mature that GitLab for running pipelines across multiple projects. But it lacks the benefits of a single [application](file:///handbook/product/single-application/).

Codefresh charges for builds per month, as well as concurrent builds. GitLab has no such limitations with the ability to elastically scale Runners to handle as many concurrent builds as needed on demand and then scale down so you aren't paying to keep inactive Runners up. Codefresh only offers a self-managed option for Enterprise pricing. Free, Basic, and Pro tiers are for SaaS-only. GitLab offers self-managed and SaaS options at every price point.

#### **Resources**

- <span id="page-0-1"></span>• Codefresh [homepage](https://codefresh.io/)
- [Comparison](https://codefresh.io/continuous-integration/codefresh-versus-gitlabci/) page on their site
- <span id="page-0-2"></span>Codefresh GitLab [integration](https://codefresh.io/docs/docs/integrations/git-providers/)

## **Comments/Anecdotes**

- Codefresh makes some claims in their blog comparing themselves to GitLab that are not really accurate.
	- "GitlabCI isnâ€™t designed for micro-services since everything is tied to a single project"
		- Although we can improve our microservices support, this claim is not true. GitLab has multi project [pipelines](https://docs.gitlab.com/ee/ci/multi_project_pipelines.html) and can trigger pipelines for [mulit-projects](https://docs.gitlab.com/ee/ci/triggers/README.html#ci-job-token) via API. In fact, The CI working group for CNCF chose GitLab to run their multi-project multi-cloud pipelines: CNCF case [study](file:///customers/cncf/), [CNCF](https://www.youtube.com/watch?time_continue=372&v=Jc5EJVK7ZZk) video
- We are missing some features that would bring us on par with Codefresh
	- o The ability to define multiple [pipelines](https://gitlab.com/gitlab-org/gitlab-ce/issues/22972)
	- Support for monorepos with the ability to run pipelines only on specific [directories](https://gitlab.com/gitlab-org/gitlab-ce/issues/19232)
	- Group level Docker registry [browser](https://gitlab.com/gitlab-org/gitlab-ce/issues/49336)
	- Group level [Kubernetes](https://gitlab.com/gitlab-org/gitlab-ce/issues/34758) clusters
	- Make [container](https://gitlab.com/gitlab-org/gitlab-ce/issues/48913) building first class

## **Pricing**

#### <span id="page-0-3"></span>• [Codefresh](https://codefresh.io/pricing/) Pricing

- Codefresh prices per build and per concurrent build
- <span id="page-0-4"></span>• \$299 Pro tier is only 3 concurrent builds, to get more you have to call for pricing

#### **Comparison**

## **Built-in Container Registry**

GitLab Container Registry is a secure and private registry for Docker images. It allows for easy upload and download of images from GitLab CI. It is fully integrated with Git repository management.

[Documentation](https://docs.gitlab.com/ee/user/project/container_registry.html) on Container Registry

## **Full Binary Repository**

A binary repository is a software repository for packages, artifacts and their corresponding metadata. It can be used to store binary files produced by an organization itself, such as product releases and nightly product builds, or for third party binaries which must be treated differently for both technical and legal reasons.

## **Preview your changes with Review Apps**

With GitLab CI/CD you can create a new environment for each one of your branches, speeding up your development process. Spin up dynamic environments for your merge requests with the ability to preview your branch in a live environment.

Learn more about [Review](file:///features/review-apps/) Apps

## **A comprehensive API**

GitLab provides APIs for most features, allowing developers to create deeper integrations with the product.

Read our API [Documentation](https://docs.gitlab.com/ee/api/)

## **CI/CD Horizontal Autoscaling**

GitLab CI/CD cloud native architecture can easily scale horizontally by adding new nodes if the workload increases. GitLab Runners can automatically spin up and down new containers to ensure pipelines are processed immediately and minimize costs.

Learn more about GitLab CI/CD Horizontal [Autoscaling](https://docs.gitlab.com/runner/configuration/autoscale.html#overview)

## **Comprehensive pipeline graphs**

Pipelines can be complex structures with many sequential and parallel jobs. To make it a little easier to see what is going on, you can view a graph of a single pipeline and its status.

Learn more about [pipeline](https://docs.gitlab.com/ee/ci/pipelines.html#pipeline-graphs) graphs

# **Scheduled triggering of pipelines**

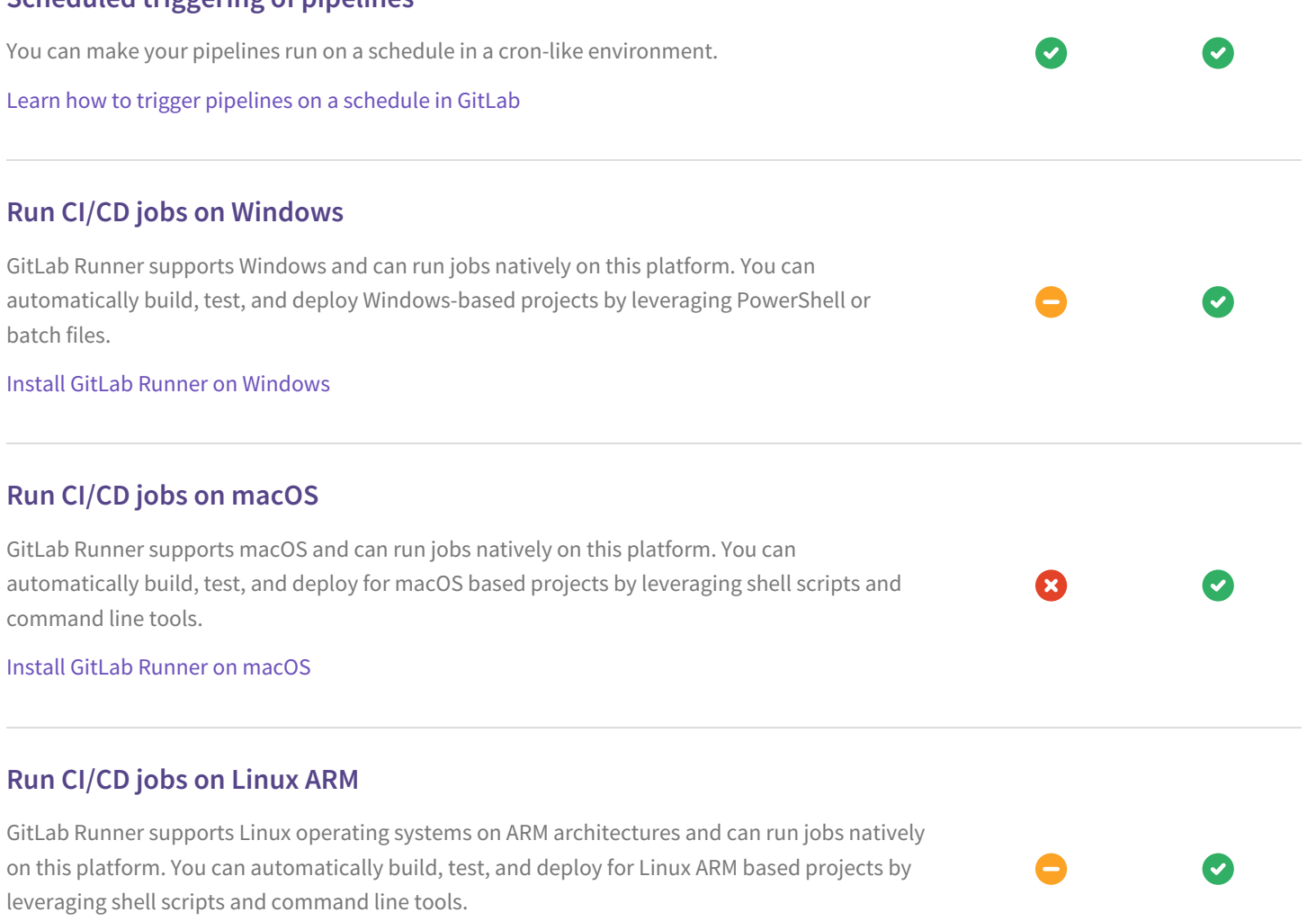

 $\bullet$ 

Ø

Install GitLab [Runner](https://docs.gitlab.com/runner/install/linux-manually.html) on Linux

# **Run CI/CD jobs on FreeBSD**

GitLab Runner supports FreeBSD and can run jobs natively on this platform. You can automatically build, test, and deploy for FreeBSD-based projects by leveraging shell scripts and command line tools.

Install GitLab Runner on [FreeBSD](https://docs.gitlab.com/runner/install/freebsd.html)

## **Show code coverage rate for your pipelines**

GitLab is able to parse job output logs and search, via a customizable regex, any information created by tools like SimpleCov to get code coverage. Data is automatically available in the UI and also as a badge you can embedd in any HTML page or publish using GitLab Pages.

Learn how to generate and show code coverage [information](file:///2016/11/03/publish-code-coverage-report-with-gitlab-pages/) in GitLab

## **Manage JUnit reports created by CI jobs**

Many languages use frameworks that automatically run tests on your code and create a report: one example is the JUnit format that is common to different tools. GitLab supports browsing artifacts and you can download reports, but we're still working on a proper way to integrate them directly into the product.

Read [more](https://gitlab.com/gitlab-org/gitlab-ce/issues/34102) on the issue

# **Details on duration for each command execution in GitLab CI/CD** Other CI systems show execution time for each single command run in CI jobs, not just the overall time. We're reconsidering how job output logs are managed in order to add this feature as well. Read [more](https://gitlab.com/gitlab-org/gitlab-runner/issues/2412) on the issue **Auto DevOps** Auto DevOps brings DevOps best practices to your project by automatically configuring software development lifecycles by default. It automatically detects, builds, tests, deploys, and monitors applications. Read more about Auto DevOps in the [documentation](https://docs.gitlab.com/ee/topics/autodevops/) **Protected Runners** Protected Runners allow you to protect your sensitive information, for example deployment credentials, by allowing only jobs running on protected branches to access them. Read [more](https://docs.gitlab.com/ee/ci/runners/#protected-runners) on the issue **Easy integration of existing Kubernetes clusters** Add your existing Kubernetes cluster to your project, and easily access it from your CI/CD pipelines to host Review Apps and to deploy your application. Read [more](https://gitlab.com/gitlab-org/gitlab-ce/issues/35616) on the issue **Easy creation of Kubernetes clusters on GKE** Create a Kubernetes cluster on GKE directly from your project, just connecting your Google Account and providing some information. The cluster can be used also by Auto DevOps to deploy your application. Read [more](https://gitlab.com/gitlab-org/gitlab-ce/issues/35954) on the issue

# **Support for multiple Kubernetes clusters**

Easily deploy different environments, like Staging and Production, to different Kubernetes clusters. This allows to enforce strict data separation.

Read [more](https://docs.gitlab.com/ee/user/project/clusters/#multiple-kubernetes-clusters) on the issue

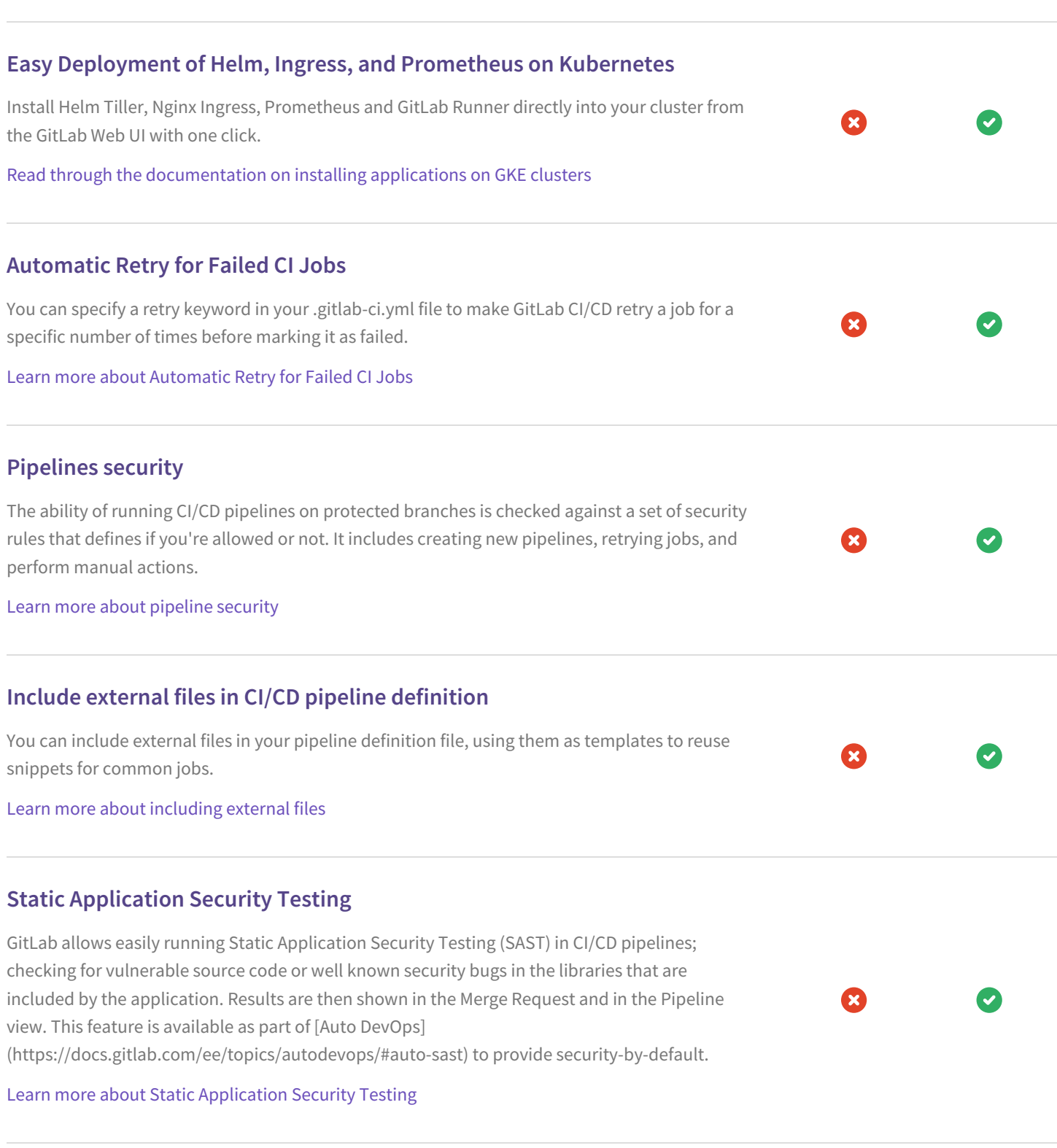

 $\bullet$ 

Ø

## **Dependency Scanning**

GitLab automatically detects well known security bugs in the libraries that are included by the application, protecting your application from vulnerabilities that affect dependencies that are used dynamically. Results are then shown in the Merge Request and in the Pipeline view. This feature is available as part of [Auto DevOps] (https://docs.gitlab.com/ee/topics/autodevops/#auto-dependency-scanning) to provide

Learn more about [Dependency](https://docs.gitlab.com/ee/user/project/merge_requests/dependency_scanning.html) Scanning

## **Container Scanning**

security-by-default.

When building a Docker image for your application, GitLab can run a security scan to ensure it does not have any known vulnerability in the environment where your code is shipped. Results are then shown in the Merge Request and in the Pipeline view. This feature is available as part of [Auto DevOps](https://docs.gitlab.com/ee/topics/autodevops/#auto-container-scanning) to provide security-by-default.

Learn more about [container](https://docs.gitlab.com/ee/user/project/merge_requests/container_scanning.html) scanning

## **Dynamic Application Security Testing**

Once your application is online, GitLab allows running Dynamic Application Security Testing (DAST) in CI/CD pipelines; your application will be scanned to ensure threats like XSS or broken authentication flaws are not affecting it. Results are then shown in the Merge Request and in the Pipeline view. This feature is available as part of [Auto DevOps] (https://docs.gitlab.com/ee/topics/autodevops/#auto-sast) to provide security-by-default.

Learn more about [application](https://docs.gitlab.com/ee/user/project/merge_requests/dast.html) security for containers

## **Interactive Application Security Testing**

[IAST](https://blogs.gartner.com/neil\_macdonald/2012/01/30/interactive-application-securitytesting/) combines elements of static and dynamic application security testing methods to improve the overall quality of the results. IAST typically uses an agent to instrument the application to monitor library calls and more. GitLab does not yet offer this feature.

## **Runtime Application Security Testing**

RASP uses an agent to instrument the application to monitor library calls as the application is running in production. Unlike other security tools, RASP can take action to block threats in realtime, similar to a Web Application Firewall but from within the app's runtime environment rather than at the network layer. GitLab does not yet offer this feature.

## **Browser Performance Testing**

Easily detect performance regressions for web apps, prior to merging into master. Browser Performance Testing is included in Auto [DevOps](https://docs.gitlab.com/ee/topics/autodevops/#auto-browser-performance-testing), providing automatic performance analytics of the root page with zero configuration.

Learn more about Browser [Performance](https://docs.gitlab.com/ee/user/project/merge_requests/browser_performance_testing.html) Testing

## **Maven Repository**

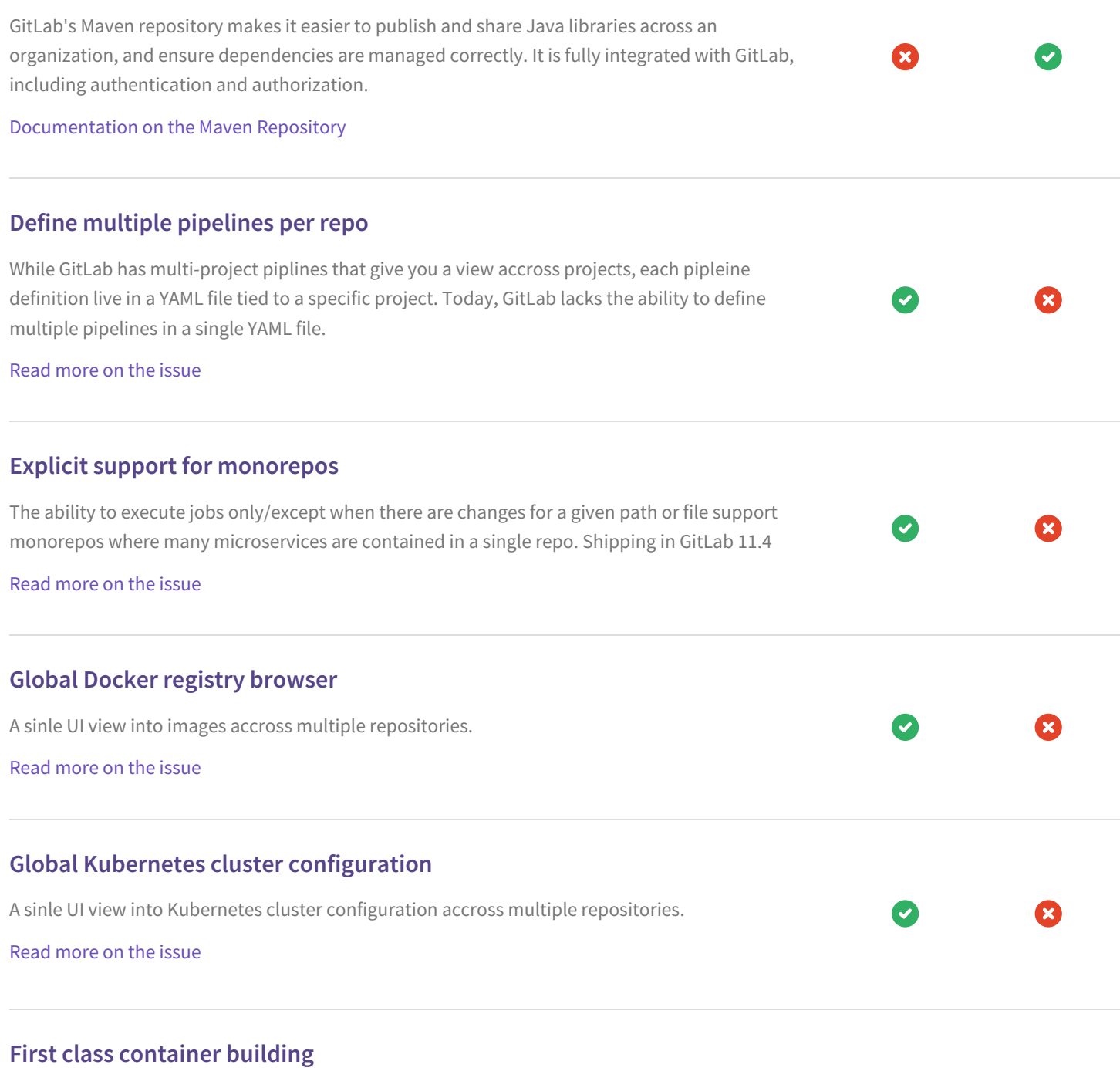

œ

**x** 

The ability to specify that a container should be built during a CI/CD job without needing to specify the implementation details.

Read [more](https://gitlab.com/gitlab-org/gitlab-ce/issues/48913) on the issue